Data Persistence in SQLite in ios

SQLite can be used in iOS for handling data. It uses sqlite queries, which makes it easier for those who know SQL.

# Steps Involved

## **Step 1** − Create a simple **View based application**.

**Step 2** − Select your project file, then select targets and then add **libsqlite3.dylib** library in choose frameworks.

**Step 3** − Create a new file by selecting File→ New → File... → select **Objective C class** and click next.

**Step 4** − Name the class as **DBManager** with **"sub class of"** as NSObject.

**Step 5** − Select create.

**Step 6** − Update **DBManager.h** as follows −

```
#import <Foundation/Foundation.h>
#import <sqlite3.h>
@interface DBManager : NSObject {
  NSString *databasePath;
}
+(DBManager*)getSharedInstance;
-(BOOL)createDB;
-(BOOL) saveData:(NSString*)registerNumber name:(NSString*)name 
  department:(NSString*)department year:(NSString*)year;
-(NSArray*) findByRegisterNumber:(NSString*)registerNumber;
```
@end

#### **Step 7** − Update **DBManager.m** as follows −

```
#import "DBManager.h"
static DBManager *sharedInstance = nil;
static sqlite3 *database = nil;
static sqlite3_stmt *statement = nil;
@implementation DBManager
+(DBManager*)getSharedInstance {
  if (!sharedInstance) {
   sharedInstance = [[super allocWithZone:NULL]init];
    [sharedInstance createDB];
  }
  return sharedInstance;
}
-(BOOL)createDB {
```
 NSString \*docsDir; NSArray \*dirPaths;

 // Get the documents directory dirPaths = NSSearchPathForDirectoriesInDomains (NSDocumentDirectory, NSUserDomainMask, YES);  $docsDir = dirPaths[0];$ 

```
 // Build the path to the database file
databasePath = [INSString alloc] initWithString: [docsDir stringByAppendingPathComponent: @"student.db"]];
 BOOL isSuccess = YES;
 NSFileManager *filemgr = [NSFileManager defaultManager];
if ([filemgr fileExistsAtPath: databasePath ] == NO] {
 const char *dbpath = \lceildatabasePath UTF8String\rceil;
 if (sqlite3 open(dbpath, &database) == SQLITE OK) {
    char *errMsg;
   const char *sql stmt =
    "create table if not exists studentsDetail (regno integer 
    primary key, name text, department text, year text)";
   if (sqlite3_exec(database, sql_stmt, NULL, NULL, &errMsg) != SQLITE_OK) {
     isSuccess = NO;
     NSLog(@"Failed to create table");
    }
   sqlite3 close(database);
    return isSuccess;
  } else {
    isSuccess = NO;
```

```
 NSLog(@"Failed to open/create database");
```

```
 } 
 return isSuccess;
```
}

}

```
- (BOOL) saveData:(NSString*)registerNumber name:(NSString*)name 
  department:(NSString*)department year:(NSString*)year; {
 const char *dbpath = \lceildatabasePath UTF8String\rceil;
```

```
if (sqlite3_open(dbpath, &database) == SQLITE_OK) {
  NSString *insertSQL = [NSString stringWithFormat:@"insert into
  studentsDetail (regno,name, department, year) values
  (\"%d\",\"%@\", \"%@\", \"%@\")",[registerNumber integerValue],
  name, department, year]; 
 const char *insert_stmt = [insertSQL UTF8String];sqlite3_prepare_v2(database, insert_stmt,-1, &statement, NULL);
 if (sqlite3 step(statement) == SQLITE_DONE) {
   return YES;
```

```
 } else {
```

```
 return NO;
    }
   sqlite3_reset(statement);
  }
  return NO;
}
- (NSArray*) findByRegisterNumber:(NSString*)registerNumber {
 const char *dbpath = \lceildatabasePath UTF8String\lceil;
 if (sqlite3_open(dbpath, &database) == SQLITE_OK} {
    NSString *querySQL = [NSString stringWithFormat:
    @"select name, department, year from studentsDetail where 
    regno=\"%@\"",registerNumber];
   const char *query_stmt = [query SQL UTF8String]; NSMutableArray *resultArray = [[NSMutableArray alloc]init];
   if (sqlite3_prepare_v2(database, query_stmt, -1, & statement, NULL) == SQLITE_OK) {
    if (sqlite3 step(statement) == SQLITE_ROW) {
       NSString *name = [[NSString alloc] initWithUTF8String:
       (const char *) sqlite3_column_text(statement, 0)];
       [resultArray addObject:name];
       NSString *department = [[NSString alloc] initWithUTF8String:
       (const char *) sqlite3_column_text(statement, 1)];
       [resultArray addObject:department];
       NSString *year = [[NSString alloc]initWithUTF8String:
       (const char *) sqlite3_column_text(statement, 2)];
       [resultArray addObject:year];
       return resultArray;
     } else {
       NSLog(@"Not found");
       return nil;
     }
     sqlite3_reset(statement);
    }
  }
  return nil;
}
```
**Step 8** − Update **ViewController.xib** file as follows −

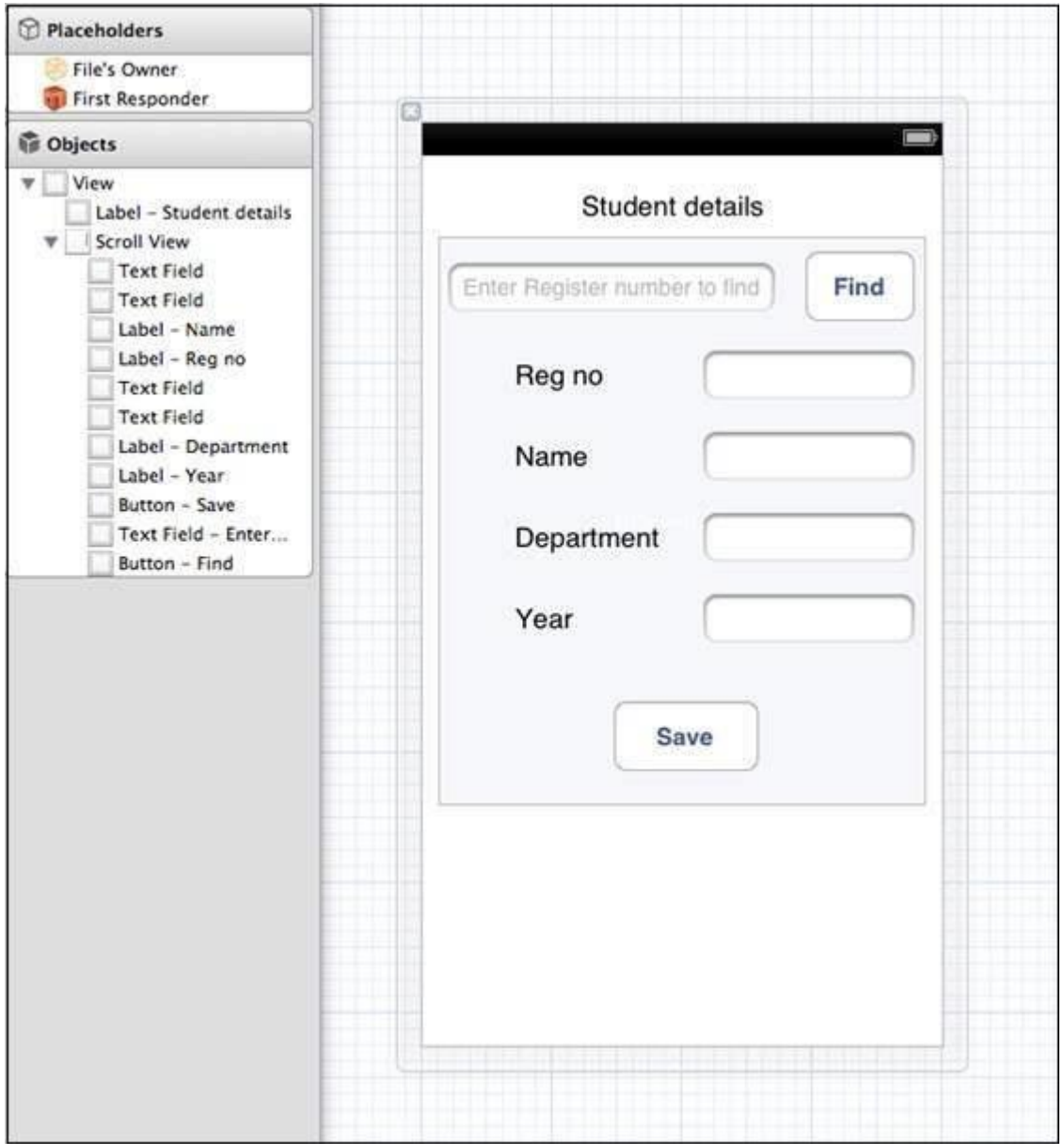

**Step 9** − Create IBOutlets for the above text fields.

**Step 10** − Create IBAction for the above buttons.

```
Step 11 − Update ViewController.h as follows −
```

```
#import <UIKit/UIKit.h>
#import "DBManager.h"
@interface ViewController : UIViewController<UITextFieldDelegate> {
  IBOutlet UITextField *regNoTextField;
  IBOutlet UITextField *nameTextField;
  IBOutlet UITextField *departmentTextField;
  IBOutlet UITextField *yearTextField;
  IBOutlet UITextField *findByRegisterNumberTextField;
  IBOutlet UIScrollView *myScrollView;
}
```

```
-(IBAction)saveData:(id)sender;
-(IBAction)findData:(id)sender;
@end
```
### **Step 12** − Update **ViewController.m** as follows −

```
#import "ViewController.h"
@interface ViewController ()
@end
@implementation ViewController
- (id)initWithNibName:(NSString *)nibNameOrNil bundle:(NSBundle *)
  nibBundleOrNil {
  self = [super initWithNibName:nibNameOrNil bundle:nibBundleOrNil];
  if (self) {
   // Custom initialization
  }
  return self;
}
- (void)viewDidLoad {
  [super viewDidLoad];
 // Do any additional setup after loading the view from its nib.
}
- (void)didReceiveMemoryWarning {
  [super didReceiveMemoryWarning];
 // Dispose of any resources that can be recreated.
}
-(IBAction)saveData:(id)sender {
 BOOL success = NO:
 NSString *alertString = @"Data Insertion failed";
  if (regNoTextField.text.length>0 &&nameTextField.text.length>0 &&
    departmentTextField.text.length>0 &&yearTextField.text.length>0 ) {
    success = [[DBManager getSharedInstance]saveData:
    regNoTextField.text name:nameTextField.text department:
    departmentTextField.text year:yearTextField.text];
  } else {
   alertString = @"Enter all fields";
  } 
 if (success == NO) {
    UIAlertView *alert = [[UIAlertView alloc]initWithTitle:
    alertString message:nil
    delegate:nil cancelButtonTitle:@"OK" otherButtonTitles:nil];
   [alert show];
  }
```
}

```
-(IBAction)findData:(id)sender {
  NSArray *data = [[DBManager getSharedInstance]findByRegisterNumber:
  findByRegisterNumberTextField.text];
 if (data == nil) UIAlertView *alert = [[UIAlertView alloc]initWithTitle:
    @"Data not found" message:nil delegate:nil cancelButtonTitle:
    @"OK" otherButtonTitles:nil];
   [alert show];
   regNoTextField.text = @"";
   nameTextField.text =@"";
   departmentTextField.text = @"";
  yearTextField.text = @"";
  } else {
    regNoTextField.text = findByRegisterNumberTextField.text;
   nameTextField.text = \lceildata objectAtIndex:0];
   departmentTextField.text = \lceildata objectAtIndex:1\rceil;
  yearTextField.text = \lceildata objectAtIndex:2];
  }
}
#pragma mark - Text field delegate
-(void)textFieldDidBeginEditing:(UITextField *)textField {
  [myScrollView setFrame:CGRectMake(10, 50, 300, 200)];
  [myScrollView setContentSize:CGSizeMake(300, 350)];
}
-(void)textFieldDidEndEditing:(UITextField *)textField {
  [myScrollView setFrame:CGRectMake(10, 50, 300, 350)];
}
-(BOOL) textFieldShouldReturn:(UITextField *)textField {
  [textField resignFirstResponder];
  return YES;
}
@end
```
# **Output**

When we run the application, we'll get the following output where we can add and find the student details −

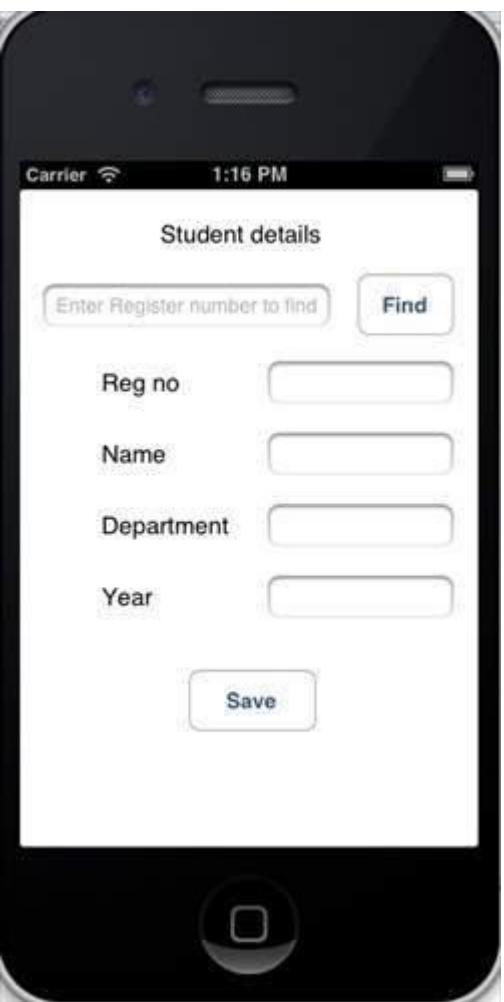

**[Previous Page](https://www.tutorialspoint.com/ios/ios_location_handling.htm)**